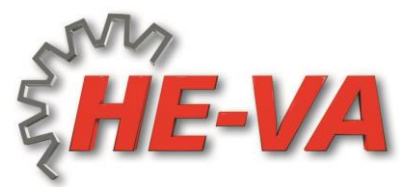

# **Instrucciones de operación y montaje: VARIO-EXACT**

Esparcidor Universal para la siembra de semillas pequeñas y aplicación de veneno contra caracoles.

Unidad de siembra: Acero inoxidable. La semilla sale a través de un rodillo dentado. El

monto de salida de semilla puede ser ajustado. Paso 1 es para las cantidades más pequeñas; el paso 10 es el más alto. De la tolva se saca la placa esparcidora y un tubo. La placa esparcidora distribuye la semilla en forma semicircular. El ancho de esparcimiento varía en función de la velocidad de la placa esparcidora. Paso 1 es para anchos pequeños de difusión y el paso 10 para los mayores anchos de difusión. El ancho de difusión depende de la semilla.

El ancho de esparcimiento depende del carácter de la semilla. Con semillas pesadas (por ejemplo: veneno de caracoles a 24m; mostaza, guisantes, colza) puede alcanzar un ancho de difusión más grande que con semillas pequeñas y ligeras (por ej.: semilla de pasto a 6- 7m).

Preste atención cuando ajuste la solapa del fondo (el engranaje manual lateral a la unidad de siembra). Para

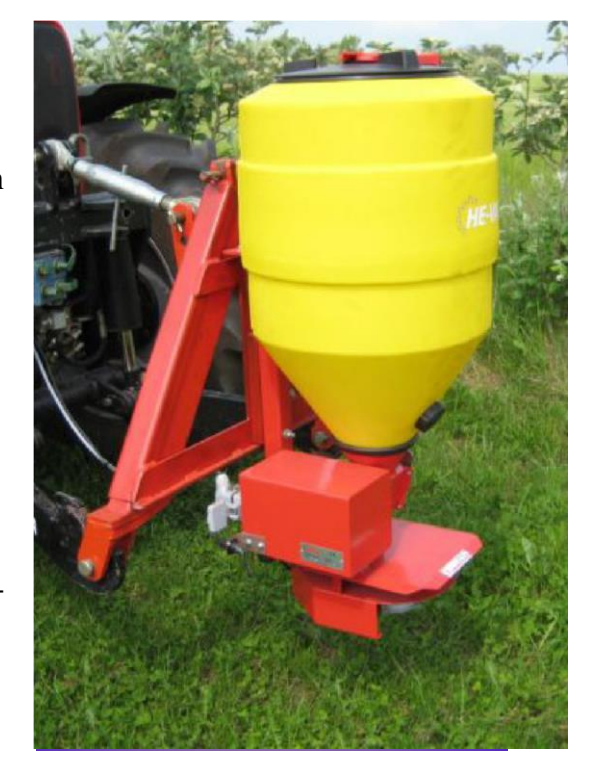

semillas grandes una ranura pequeña puede desmoronar la semilla. Para semillas pequeñas poner la solapa inferior lo más cerca posible del rodillo de siembra (de lo contrario se obtiene grandes diferencias en la cantidad).

La tolva está sellada con una capa de silicona. El sellamiento de silicona tiene que ser comprobado periódicamente

Para mover el tubo de salida suelte los 2 tornillos. Ahora puede ajustar exactamente el radio.

Cada semilla tiene su propio carácter de vuelo, en consecuencia es útil el ajuste del radio de difusión. Adicionalmente se puede también ajustar las cuchillas lanzadoras en el plato esparcidor. Si usted rota las cuchillas hacia la derecha (visto desde arriba) la semilla toma hacia la izquierda. Ajustando de nuevo hacia la izquierda el efecto es opuesto.

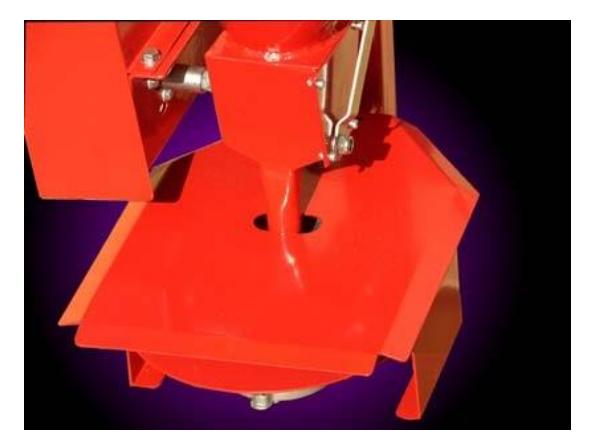

## **Calibración:**

Para poner la semilla en el tanque extraiga el perno situado cerca del perfil del soporte, entonces se le da vueltas al tubo de salida y se recoge la semilla.

#### **Ejemplo.:**

**Ancho de trabajo 1,5 m X velocidad de conducción 8 km/h X cantidad de semilla/ha 20 kg**

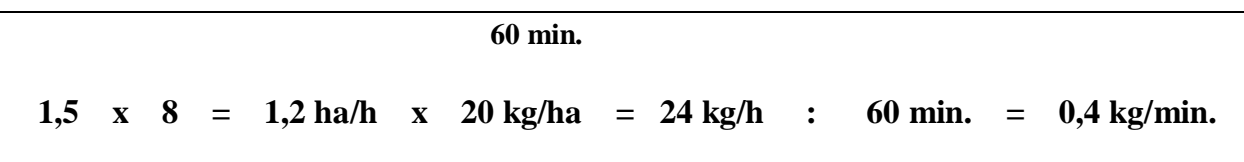

Los resultados indican una cantidad de 0,4 kg/min.

## *Regulaciones de seguridad:*

**Durante el trabajo en la máquina asegúrese que ésta esté apagada y que no esté conectada a la corriente. El motor es muy potente y no se bloquea al contacto con dedos, pelo o ropa suelta. Mantenga una distancia segura. Antes de comenzar revise si no hay personas, animales o cosas fáciles de dañar en el área. Mantenga a los niños alejados de la máquina.** 

Con la unidad de control entregada usted puede ajustar la velocidad de modo continuo

- **1 =la más baja velocidad de rotación**
- **10 =La más alta velocidad de rotación**

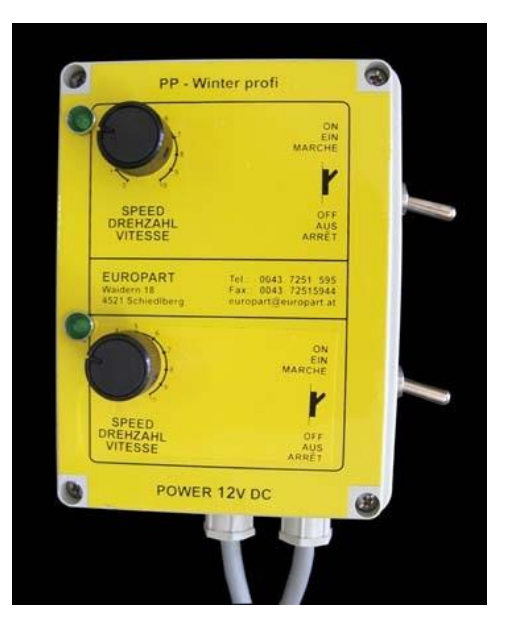

# • **IMPORTANTE:**

• **Limpie cuidadosamente la máquina y engrásela después de cada temporada.**

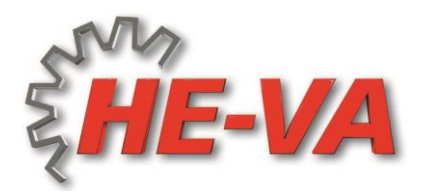

# Programación del ordenador Exact-Steer

# En cortos pasos (Equipo extra)

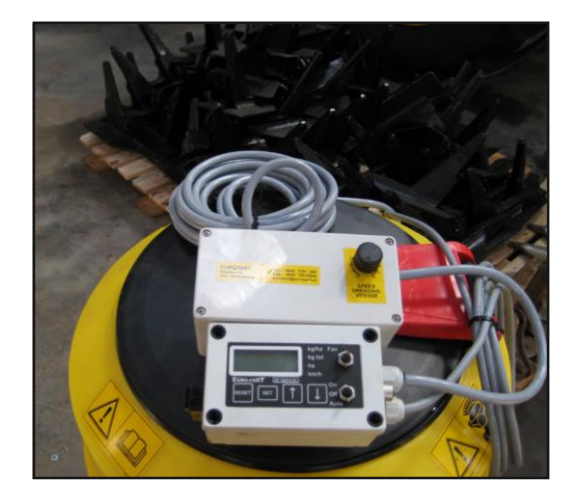

Antes de comenzar lea el manual de la unidad de control multifuncional! Ordenador Exact-Steer. Asegúrese que el suministro de energía eléctrica esté correcto y seguro antes de iniciar la calibración!

### CALIBRACIÓN:

Con la tecla de la fleche puede escogerse entre kg/ha, kg total, ha, km/h después de lo cual se procede a la calibración

### programación kg/ha

La luz **kg/ha** tiene que parpadear en verde.

Presione el botón SET por 2 segundos.

- El valor kilogramo-por-hectárea será mostrado, y la pantalla comenzará a parpadear. (ejemplo.  $10 \text{ kg} = 10,0$  apriete enter)
- El valor puede ahora ser cambiado presionando la flecha-arriba o flecha-abajo.
- Presione el botón SET para aceptar el nuevo valor (La pantalla parará de parpadear).
- Si presiona el botón RESET cancela el valor, la sub-rutina es abandonada y el valor no es almacenado ni cambiado.
- 1. Programación del sensor del motor

### en la rueda magnética

La luz con **kg total** tiene que

parpadear verde.

- Presione el botón SET por 2 segundos, esto activará la función de calibración.
- La pantalla muestra ahora el valor de calibración (la pantalla parpadea). El valor de calibración es en gramos/impulso [establezca gramos/impulsos del motor a 1,00].
- Presione SET para activar el motor.

### **Nota! El interruptor de Auto-encendido debe estar en modo-apagado, de lo contrario parpadeará para avisar que debe girar el interruptor y apagar.**

- El motor puede ahora ser encendido colocando el interruptor en ON.
- Utilice la cantidad de semilla a medir, la pantalla mostrará el valor en kilogramos *[kg]*.
- Controle la cantidad de semilla que ha puesto y ajuste el valor en la pantalla con los botones de subir y bajar. El valor es mostrado en kilogramos con 3 decimales.
- Acepte este valor presionando el botón SET.
- El valor de calibración corregido se muestra en pantalla. Presione SET para aceptar este valor, con esto se finaliza el procedimiento de calibración.
- Se puede siempre abortar la calibración actual presionando el botón de RESET.
- 2. Programando el ancho de trabajo la luz de **ha** tiene que parpadear en verde.
	- Presione el botón SET por 2 segundos.
	- El valor del ancho de trabajo será mostrado y la pantalla comenzará a parpadear.  $(e\text{jemplo. } 6 \text{ metros} = \text{ingrese } 600)$
	- Puede ahora cambiar el valor pulsando las flechas hacia arriba o hacia abajo
	- Presione el botón SET para aceptar el nuevo valor (La pantalla dejará de parpadear).
	- Si presiona el botón RESET el valor no es aceptado y usted abandona la subrutina, el valor no es cambiado.
- 3. Programando el sensor de velocidad La luz **km/h** tiene que parpadear en verde.
	- Presione el botón SET por 2 segundos, se activará la función de calibración.
	- La pantalla muestra ahora el valor de calibración (la pantalla parpadea. El valor de calibración es milímetro/velocidad-impulso *[mm/velocidad-impulso]* de impulso a impulso o de cabeza de perno a cabeza de perno.
	- (Ejemplo 430mm = introduzca 430; máximo 500mm).
	- Presione SET y avance un poco, por ejemplo 100 metros, la pantalla le mostrará en metros cuánto ha conducido con la calibración actual *[m]*.
	- Si la pantalla le muestra un largo errado, cámbielo pulsando las flechas hacia arriba o hacia abajo. Esto le mostrará el recorrido en metros con un decimal
	- Presione SET cuando el valor es el mismo que usted ha obtenido mientras conduce.
	- El valor de la nueva calibración es mostrado.
	- Acepte el valor presionando el botón SET de nuevo, esto finalizará el procedimiento de calibración.
	- Puede abortar la calibración actual presionando el botón RESET.

La programación está terminada

Presione el interruptor en la posición "AUTO" y la máquina sembradora comenzará automáticamente.

Le deseamos una buena siembra

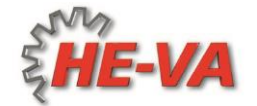

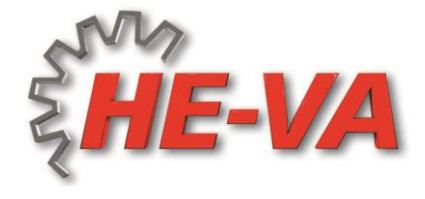

# Instrucciones de uso del ordenador Exact-Steer

(Equipo extra)

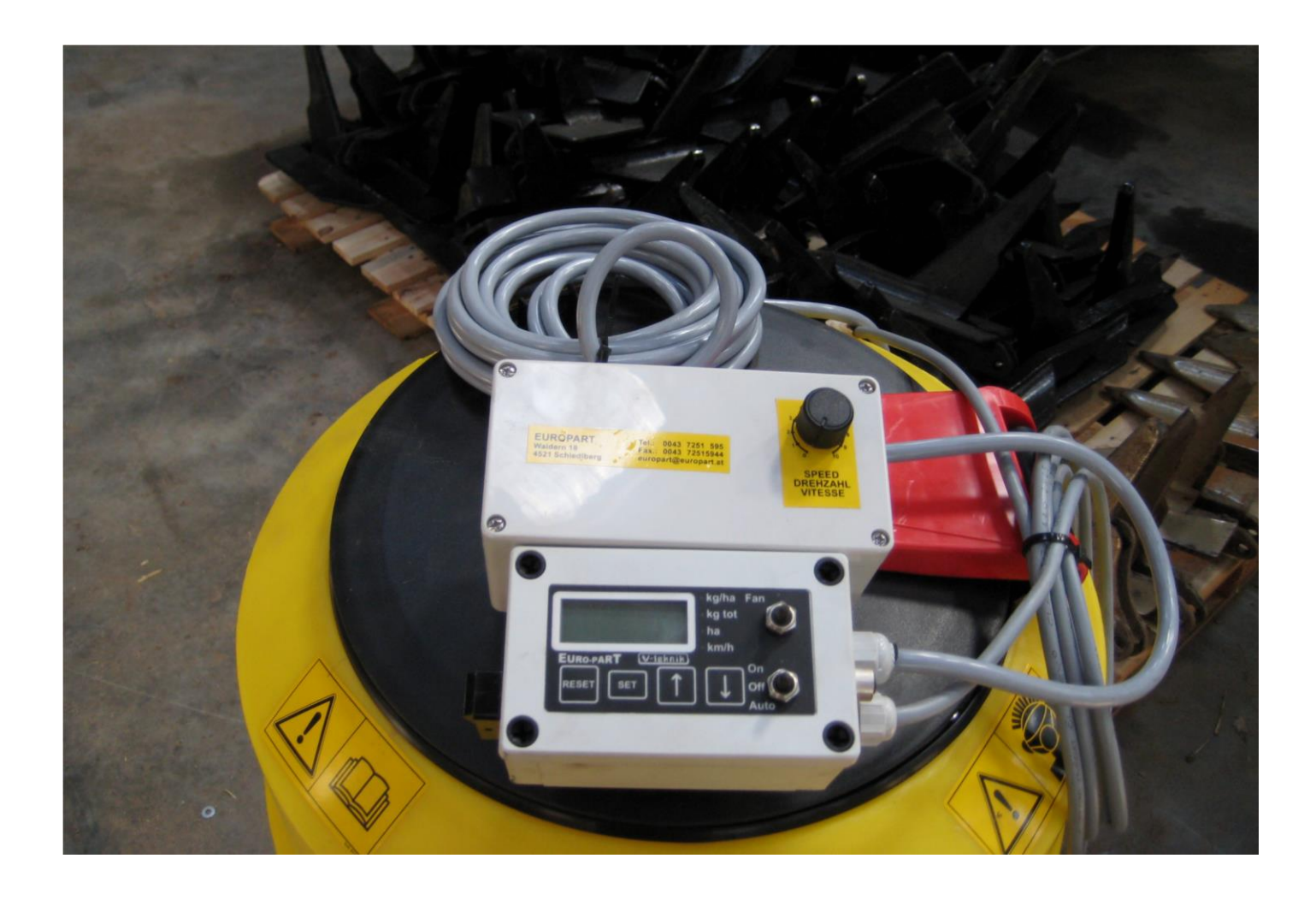

### **1 Pantalla**

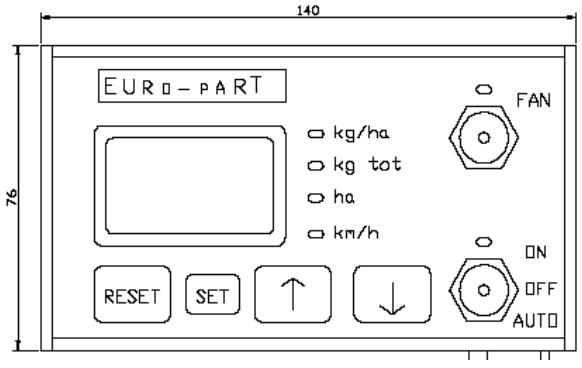

Fig 1. Caja de control.

#### **1.1 Valores**

La pantalla es capaz de mostrar cuatro diferentes tipos de valores. Esos son:

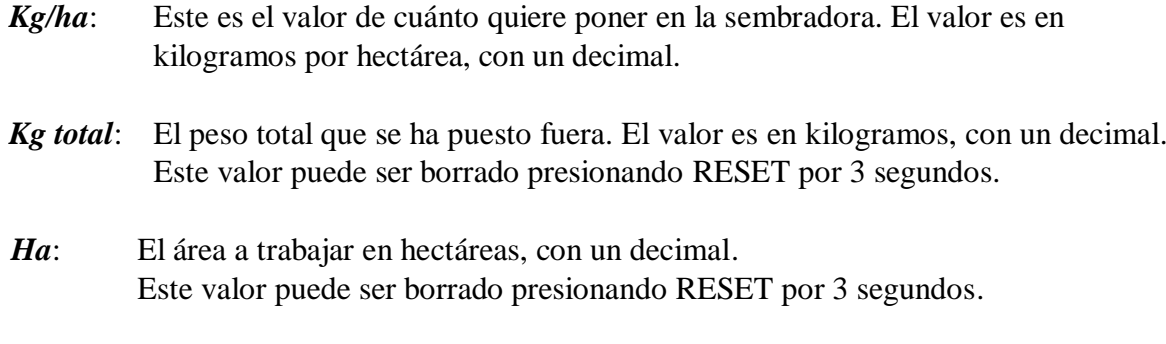

*Km/h*: Velocidad actual, kilómetros por horas, con un decimal.

El valor actual a mostrar en la pantalla es seleccionado presionando bien sea la fleche hacia arriba o bien la flecha hacia abajo. Una luz indica el valor actual.

### **1.1 Interruptor de área**

La pantalla también indica si el interruptor de área está encendido o apagado (on-off). Cuando el interruptor de área está activado un símbolo de coma parpadea en el monitor.

### **1.2 Valor oculto**

*Ha total:* El área total recorrida en hectárea.

- 1. Presione la flecha hacia arriba y hacia abajo al mismo tiempo por 3 segundos.
- 2. La luz de **ha** comenzará a parpadear, y el valor total de la ha será mostrado.
- 3. Presione el botón RESET para limpiar este valor.
- 4. Presione SET para retornar a **ha**.

### **1.3 Versión del programa**

La versión actual del programa se muestra durante unos 3 segundos durante el encendido. Ejemplo: P001 para versión 001.

# **2. Controlando el ventilador y la salida de semilla.**

Dos interruptores controlan el ventilador y la salida de semilla.

Apretando el interruptor llamado *fan* se activa el ventilador. Una luz indica el estado del ventilador. Dicho diodo está en on si el ventilador está encendido, y está en off si el ventilador está apagado.

El estado del ventilador es memorizado en el programa e indica el estado cuando el sistema comienza.

El segundo interruptor es para controlar la salida de semilla. Hay tres posiciones para este interruptor *On*, *Off* y *Auto*.

- On: El interruptor está en la posición de arriba y la semilla es siempre controlada.
- Off: El interruptor está en la posición intermedia, no hay control sobre la semilla.
- Auto: El interruptor está en la posición de abajo y la sembradora es controlada si el interruptor de áreas no está activado.

La sembradora solamente será controlada cuando el ventilador esté en posición on. Si activa el interruptor de control mientras el ventilador está apagado – off –, la pantalla le mostrará error E 05.

# **3. Ajustes**

### **3.1 Kilogramo-por-hectárea [kg/ha]**

Kilogramo-por-hectárea es dado en kg/ha con un decimal. Ejemplo: 20 kg/ha para la cantidad de semilla deseada, el valor mostrado en pantalla debe ser 20.0.

- 1. Seleccione en pantalla el valor en kg/ha.
- 2. Presione el botón SET por 2 segundos.
- 3. El valor kilogramo-por-hectárea será mostrado y la pantalla comenzará a parpadear.
- 4. Ahora puede cambiar el valor presionando la flecha hacia arriba o hacia abajo.
- 5. Presione el botón SET para aceptar el nuevo valor (la pantalla dejará de parpadear).
- 6. Si presiona el botón RESET el valor no es aceptado y usted abandona la sub-rutina. El valor no es cambiado.

## **3.2 Ancho de trabajo [cm]**

El ancho de trabajo viene dado en cm.

Ejemplo: 6 metros de ancho de trabajo, el valor mostrado en la pantalla será 600 (sin decimales).

- 1. Seleccione en pantalla el valor en ha.
- 2. Presione el botón SET por 2 segundos.
- 3. El valor ancho de trabajo será mostrado y la pantalla comenzará a parpadear.
- 4. Ahora puede cambiar el valor presionando la flecha hacia arriba o hacia abajo.
- 5. Presione el botón SET para aceptar el nuevo valor (la pantalla dejará de parpadear).
- 6. Si presiona el botón RESET el valor no es aceptado y usted abandona la sub-rutina. El valor no es cambiado.

### **4. Ajustes avanzados**

Dos parámetros reguladores pueden ser cambiados.

Los valores predeterminados de los parámetros son:

Parámetro 1: 250 Parámetro 2: 50

El ajuste se hace presionando simultáneamente el botón SET y el botón RESET hacia abajo por 2 segundos cuando el valor *kg/ha* es mostrado. El botón RESET debe ser soltado antes del botón SET para activar el cambio de procedimiento.

El primer parámetro regulador es mostrado y la pantalla parpadea. Presione las flechas hacia arriba o hacia abajo para cambiar el valor.

Al presionar SET se acepta el valor, el segundo parámetro es mostrado en pantalla. Presione las flechas hacia arriba o hacia abajo para cambiar este valor.

Presionando SET de nuevo el valor es aceptado y guardado, la pantalla volverá a mostrar el valor *kg/ha*.

Al presionar RESET y si los valores no han sido aceptados se abortan los ajustes.

## **5. Calibraciones**

Las calibraciones del sensor de velocidad y del sensor del motor tienen que ser hechas antes para que el sistema pueda trabajar correctamente.

### **5.1 Sensor de velocidad**

El valor de calibración para la velocidad del sensor ese en mm por impulso. Ejemplo: Si usted tiene 430 mm entre dos impulsos, la pantalla mostrará el valor de calibración de 430 (sin decimales).

- 1. Seleccione en pantalla el valor en *km/h*.
- 2. Presione el botón SET por 2 segundos, esto activará la función de calibración.
- 3. La pantalla muestra ahora el valor de calibración (la pantalla parpadea). El valor de calibración es milímetro/velocidad-impulso *[mm/speed-pulse]-[máximo 500 mm]*.
- 4. Presione SET y avance una distancia conocida, ejemplo 100 metros, la pantalla mostrará cuántos metros *[m]* ha recorrido con la calibración actual.
- 5. Si la pantalla le muestra una distancia incorrecta, cámbiela presionando las flechas hacia arriba o hacia abajo. Le será mostrada la distancia en metros con un decimal.
- 6. Presione SET cuando el valor de la distancia recorrida sea el correcto.
- 7. El valor actual de calibración será mostrado en la pantalla.
- 8. Acepte este valor presionando el botón SET de nuevo, esto finaliza el proceso de calibración.
- 9. Siempre puede abortar la calibración actual presionando el botón RESET.

### **5.1 Sensor del Motor**

- 1. Seleccione en pantalla el valor *kg total*.
- 2. Presione el botón SET por 2 segundos, esto activará la función de calibración.
- 3. La pantalla muestra ahora el valor de calibración (la pantalla parpadea). El valor de calibración es en gramos-por-impulso [establezca gramos/impulsos del motor a 1,00].
- 4. Presione SET y se activa el alimentador del motor. *Nota! El interruptor ON/Auto debe estar en el modo off (apagado), de lo contrario la luz ON parpadeará para recordarle que debe apagar el motor.*
- 5. El motor puede ahora ser prendido colocando el interruptor en ON.
- 6. Llene con semilla para proceder a la calibración, la pantalla le mostrará el valor en kilogramos *[kg]*.
- 7. Mida la semilla que sale y ajuste el valor en la pantalla con el botón de flechas hacia arriba y hacia abajo. El valor se muestra en kilogramos con tres decimales. Mida la semilla que tiene que salir y ajuste el valor en pantalla con los botones arriba y abajo.
- 8. Acepte este valor presionando el botón SET.
- 9. El valor de calibración corregido será mostrado. Presione SET para aceptar este valor, con esto finaliza el procedimiento de calibración.
- 10. Siempre puede abortar la calibración actual presionando el botón RESET.

## **Ajustes avanzados (nuevo programa)**

Hay tres ajustes:

Dos parámetros reguladores que pueden ser cambiados (Regulador-PI) y la polaridad del interruptor de área.

Los valores predeterminados de los parámetros son:

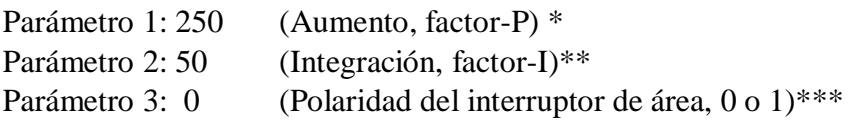

El cambio de parámetros se hace presionando simultáneamente el botón SET y el botón RESET hacia abajo por 2 segundos cuando el valor *kg/ha* es mostrado.

El botón RESET debe ser soltado antes del botón SET para activar el cambio de procedimiento.

El primer parámetro regulador es mostrado y la pantalla parpadea. Presione las flechas hacia arriba o hacia abajo para cambiar el valor.

Al presionar SET se acepta el valor, el segundo parámetro es mostrado en pantalla. Presione las flechas hacia arriba o hacia abajo para cambiar este valor.

Al presionar SET el valor es aceptado y guardado y el tercer parámetro es mostrado para cambiar la polaridad del interruptor de área. Presione hacia arriba o hacia abajo para cambiar este valor.

Presionando SET de nuevo el valor es aceptado y guardado, la pantalla volverá a mostrar el valor *kg/ha*.

Al presionar RESET y si los valores no han sido aceptados con SET, se abortan los ajustes.

*\* Si el parámetro 1 es ajustado a alto, la salida de la semilla comienza a oscilar. Si la oscilación ocurre, reduzca entonces el parámetro 1.* 

*\*\* Si el parámetro 2 es ajustado a alto la salida de la semilla puede ser inestable. Si esto sucede reduzca el parámetro 2. Si el monto de semilla que sale no es el correcto de acuerdo al área recorrida trate de incrementar el parámetro 2.* 

*\*\*\* Si el parámetro 3 se ajustado a 0 la máquina es activada cuando la señal del interruptor de área es alta. Cuando el parámetro 3 es ajustado a 1 la máquina está activa cuando la señal del interruptor de área es baja.* 

### **6. Mensaje de errores**

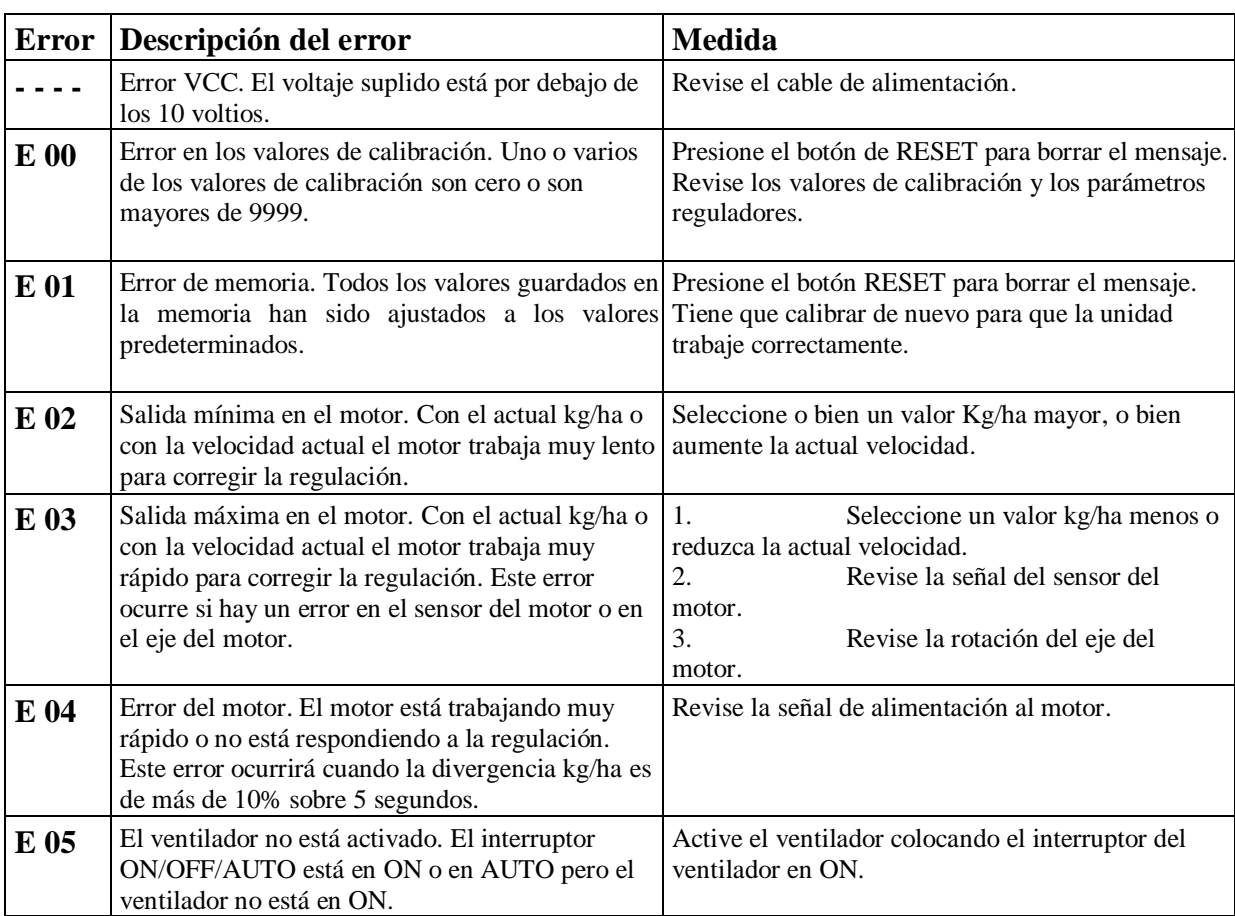

La pantalla puede mostrar cuatro tipos diferentes de errores.

*Nota. No hay errores aparte del error VCC, que puedan desactivar la cabeza del relé. Cuando un error ocurre es responsabilidad del usuario el apagar el motor y el ventilador. El motor puede ser apagado colocando el interruptor ON/OFF/AUTO en la posición de OFF.* 

#### **El eje de la semilla no funciona para la calibración:**

No hay contacto del sensor de la placa magnética, el cable está dañado o el enchufe no está conectado.

#### **El contador de hectáreas y el motor de semillas no trabajan:**

Sensor de velocidad sobre el terreno dañado o no está conectado.

# **7. Esquema de conexión: Unidad tractor**

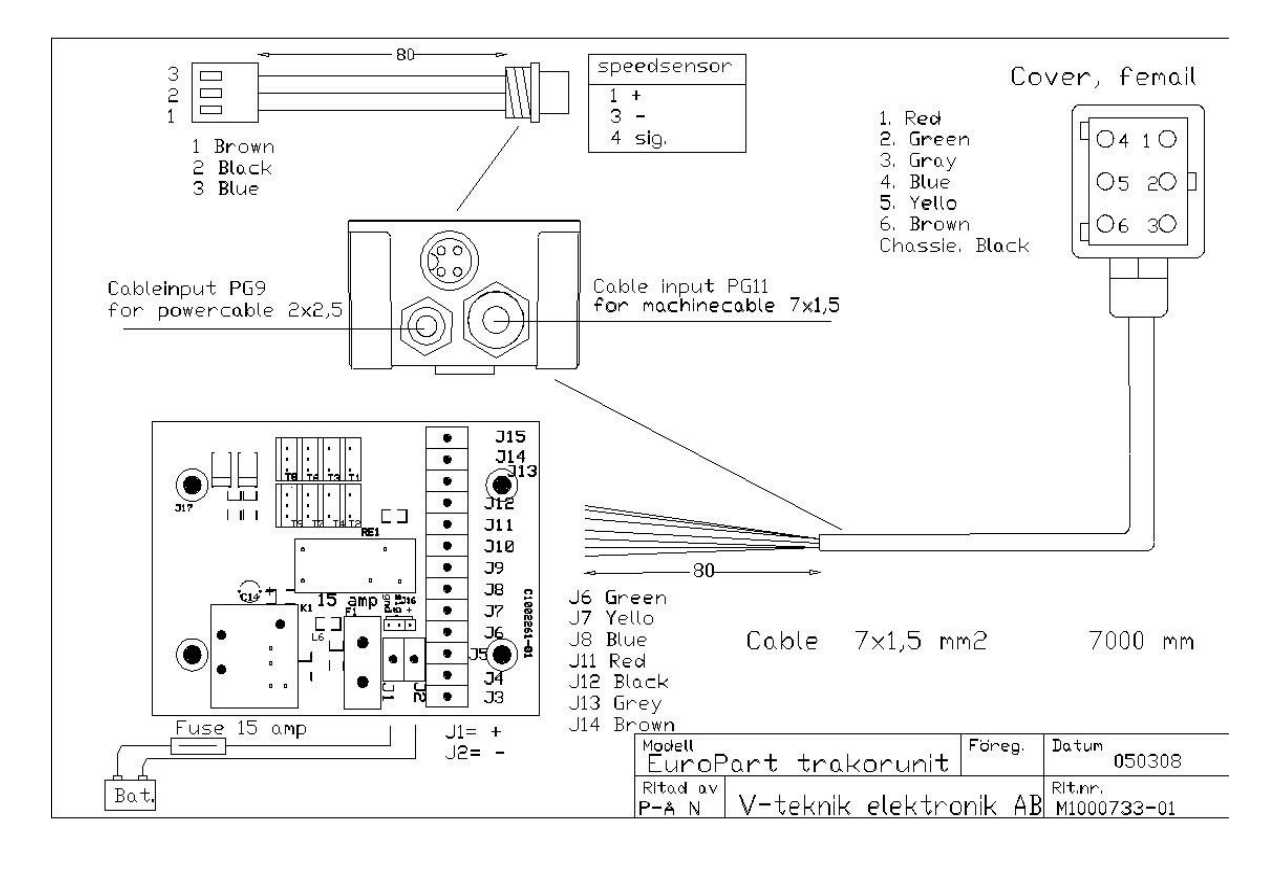

# **7. Esquema de conexión: Cables de la máquina**

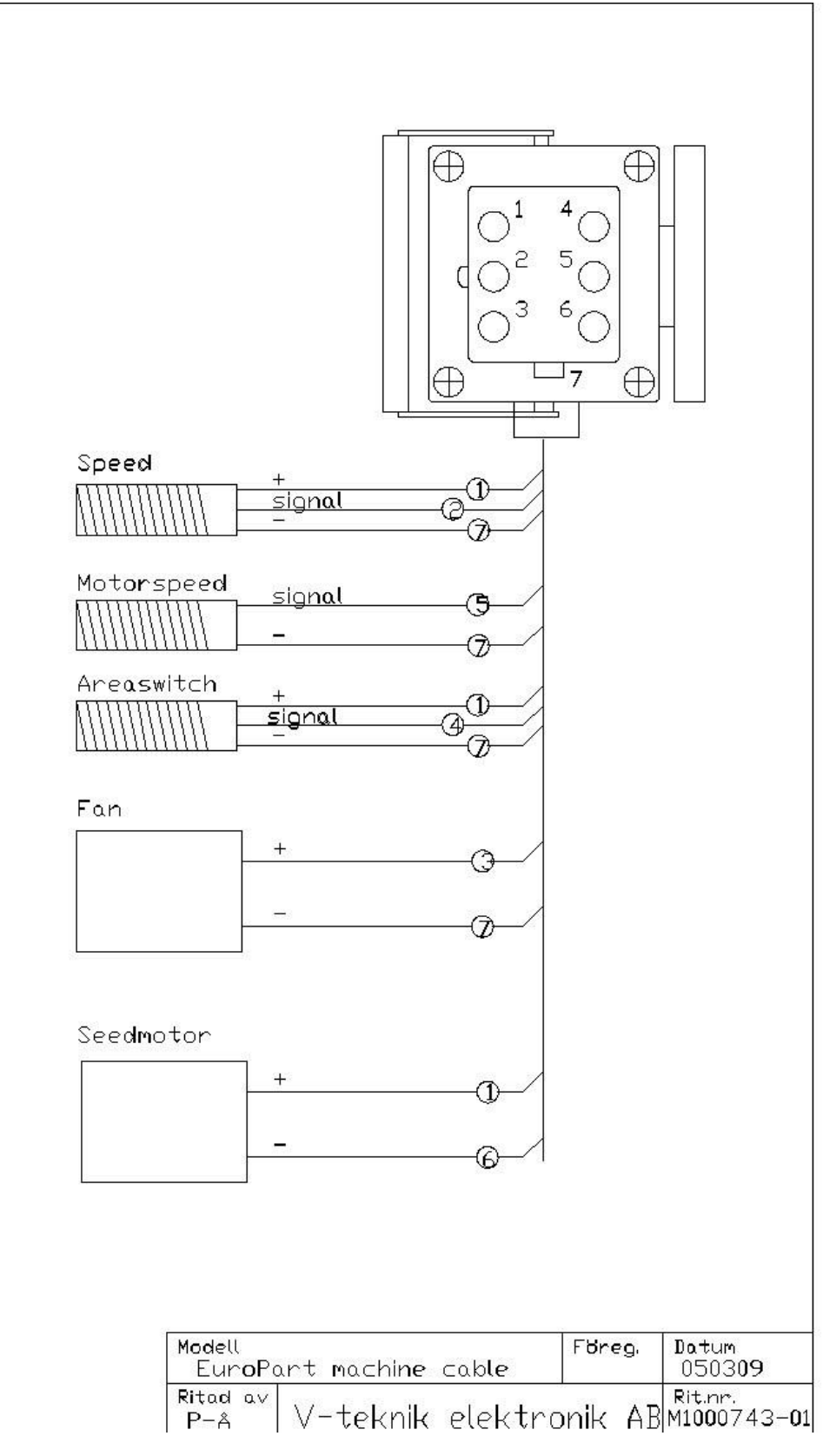

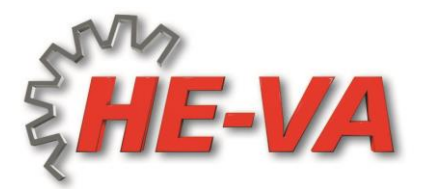

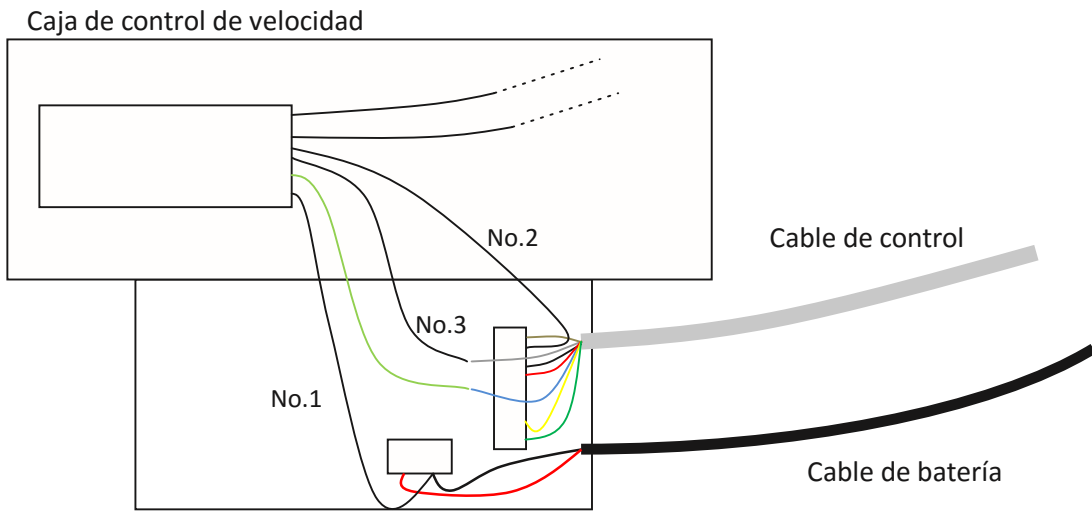

Unidad de control Multifuncional

### **Conectando la caja de control de velocidad con la unidad de control multifuncional:**

Cables desde la caja de control de velocidad:

No. 1 conectar el cable negativo (cable negro) de la batería y conectarlo en el zócalo no. J2

No. 2 conecte en el zócalo no. J13

No. 3 conecte con el cable gris (tomado del zócalo no. J13) El cable de control verde/amarillo se conecta con el cable azul del cable control (tomado del zócalo no J8).

#### **Cambio en el zócalo montado en el bastidor para el contenedor de veneno contra babosas:**

Abra el zócalo y una el cable del zócalo no 7 junto con el cable no 1 (que está en el zócalo no 4) y acóplelo al contacto no 4.

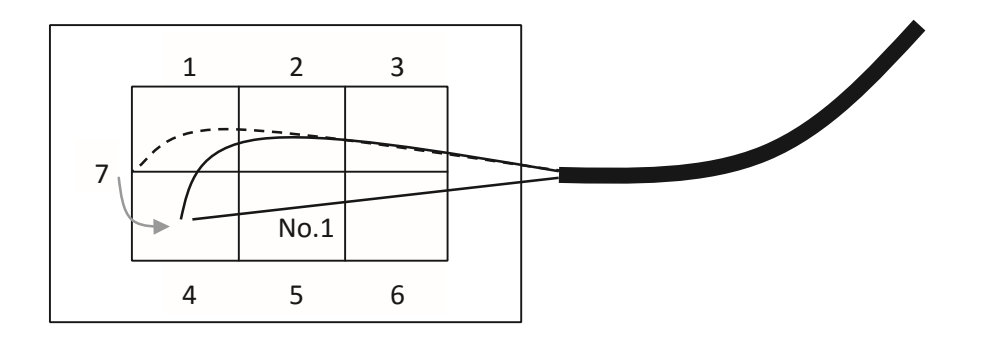